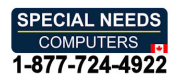

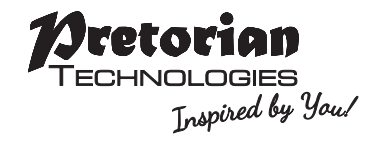

# INSTRUCTIONS **INSTRUCTIONS** Ultra Joystick **Ultra Joystick**

### Pack Contents **Pack Contents**

Carefully check the contents of the **Carefully check the contents of the**  box, which are: **box, which are:**

 $\bigcap$ 

#### Ultra Joystick **Ultra Joystick** T-Bar and Soft Ball handles **T-Bar and Soft Ball handles** Pack of mounting screws **Pack of mounting screws** These instructions **These instructions**

Perfect for use with mounting systems, **Perfect for use with mounting systems,**  the Ultra Joystick is an extremely robust, **the Ultra Joystick is an extremely robust,**  metal-bodied USB joystick which has a small **metal-bodied USB joystick which has a small**  footprint and is ideal for users who move the **footprint and is ideal for users who move the**  cursor with their chin, head or who need the **cursor with their chin, head or who need the**  joystick mounted in a particular position. **joystick mounted in a particular position.**  Each of the two switch sockets may be **Each of the two switch sockets may be**  programmed to function as left cl ick,right cl ick, **programmed to function as left click, right click,**  drag-lock, double click or cursor speed setting. **drag-lock, double click or cursor speed setting.**

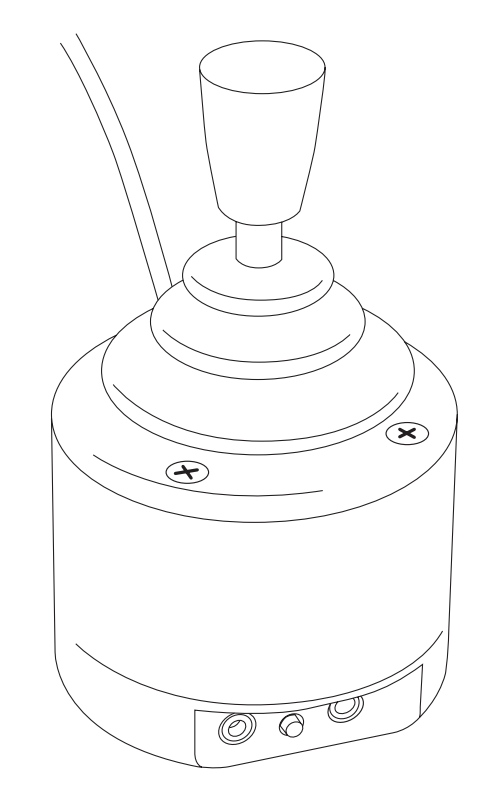

### Product Description **Product Description**

Alternatively, for users who find switch **Alternatively, for users who find switch**  use difficult, a Dwell Click function can be **use difficult, a Dwell Click function can be**  programmed to allow Ultra Joystick to be **programmed to allow Ultra Joystick to be**  used entirely without switches. Four cursor **used entirely without switches. Four cursor**  speed settings allow the unit to be configured **speed settings allow the unit to be configured**  to the user's precise needs. Includes audible **to the user's precise needs. Includes audible**  feedback, which may be turned off if not **feedback, which may be turned off if not**  required. No drivers are required. **required. No drivers are required.**

- Extremely rugged, metal construction. **• Extremely rugged, metal construction.**
- Suitable for use with PCs, Macs, Chromebooks and tablets with a suitable socket. **• Suitable for use with PCs, Macs, Chromebooks and tablets with a suitable socket.**
- Industry standard threaded holes make the unit ideal for mounting systems. **• Industry standard threaded holes make the unit ideal for mounting systems.**
- Two programmable sockets allow the use of any type of switch. **• Two programmable sockets allow the use of any type of switch.**
- Programmable orientation allows the unit to be mounted in any position. **• Programmable orientation allows the unit to be mounted in any position.**
- Dwell Click function offers the possibility of using without any switches. **• Dwell Click function offers the possibility of using without any switches.**
- Programmable cursor speed setting. **• Programmable cursor speed setting.**
- All settings retained in non-volatile memory. **• All settings retained in non-volatile memory.**
- Audible feedback, which may be optionally turned off. **• Audible feedback, which may be optionally turned off.**
- No drivers required. **• No drivers required.**
- Dimensions: 50 x 50 x 110 mm. **• Dimensions: 50 x 50 x 110 mm.**

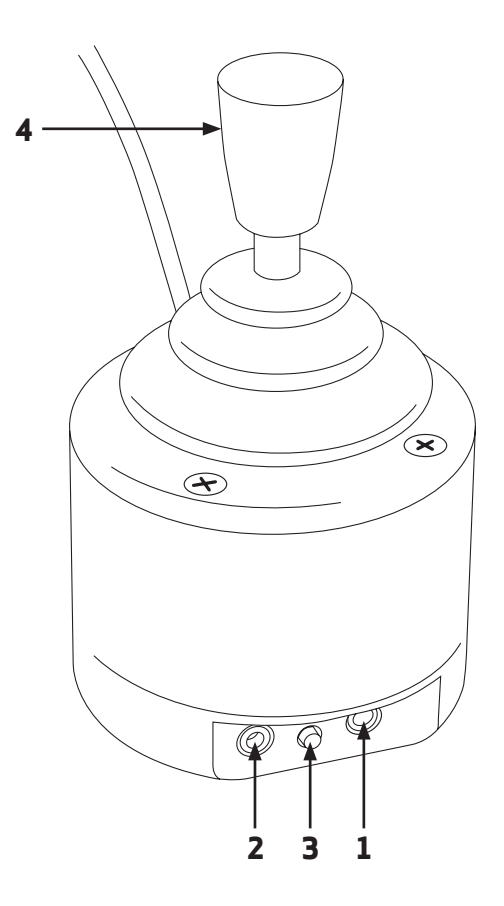

# Compatibility **Compatibility**

Ultra Joystick is compatible with all computers with a USB interface including Personal **Ultra Joystick is compatible with all computers with a USB interface including Personal**  Computers (PCs), Apple Macintosh (Macs) and Chromebooks. It will also work with larger **Computers (PCs), Apple Macintosh (Macs) and Chromebooks. It will also work with larger**  tablet devices which have full-sized USB ports. It can also work with some Android tablets with **tablet devices which have full-sized USB ports. It can also work with some Android tablets with** micro-USB ports via a suitable adaptor (not supplied). This product cannot operate via legacy **micro-USB ports via a suitable adaptor (not supplied). This product cannot operate via legacy**  PS/2 ports even with an adaptor. **PS/2 ports even with an adaptor.**

### Installation **Installation**

Simply plug your Ultra Joystick into any available USB port on your computer. You can do this **Simply plug your Ultra Joystick into any available USB port on your computer. You can do this**  whether or not the computer is powered on. Your computer will automatically configure itself and **whether or not the computer is powered on. Your computer will automatically configure itself and**  is ready for use within a few seconds. Ultra Joystick never requires any driver files to be installed.

### Learn Modes **Learn Modes**

There are a number of settings that allow you to configure Ultra Joystick to your exact needs **There are a number of settings that allow you to configure Ultra Joystick to your exact needs**  before you begin using it. These are accessed via Learn Modes 1& 2 and are also stored in internal **before you begin using it. These are accessed via Learn Modes 1 & 2 and are also stored in internal** non-volatile memory to be automatically recalled whenever you use the unit, even if you swap **non-volatile memory to be automatically recalled whenever you use the unit, even if you swap**  computers: **computers:**

#### Learn Mode 1 **Learn Mode 1**

To make changes to the Orientation of the unit, the functions of each switch socket and buzzer **To make changes to the Orientation of the unit, the functions of each switch socket and buzzer**  function, you must first go into Learn Mode 1. To enable you to make the necessary changes, you will **function, you must first go into Learn Mode 1. To enable you to make the necessary changes, you will**  need to plug a switch into each of the sockets 111 and 121 even if you won't be using them for normal **need to plug a switch into each of the sockets [1] and [2] even if you won't be using them for normal**  operation. **operation.** 

#### Step 1. Entering Learn Mode 1. **Step 1. Entering Learn Mode 1.**

Press and hold the Feature button [3] until you hear an ascending beep. The unit is now in Learn Mode **Press and hold the Feature button [3] until you hear an ascending beep. The unit is now in Learn Mode**  land will accept changes to the settings, as follows: **1 and will accept changes to the settings, as follows:**

#### Step 2. Orientation. **Step 2. Orientation.**

Move the joystick in the direction you want the cursor to move'up: There will be no immediate cursor **Move the joystick in the direction you want the cursor to move 'up'. There will be no immediate cursor**  movement but when your Ultra Joystick has understood your instruction it emits a single beep and **movement but when your Ultra Joystick has understood your instruction it emits a single beep and**  the cursor moves in the direction you selected. The unit can be used in any of the positions shown in **the cursor moves in the direction you selected. The unit can be used in any of the positions shown in**  Figure 1. The default setting is with the computer lead on the right side of the unit. This, together **Figure 1. The default setting is with the computer lead on the right side of the unit. This, together**  with the option to mount your Ultra Joystick, allows it to be operated in many different ways. **with the option to mount your Ultra Joystick, allows it to be operated in many different ways.**

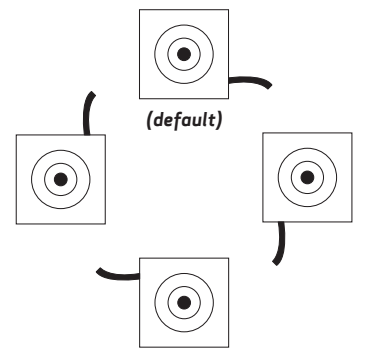

If Orientation is the only setting you wish to **If Orientation is the only setting you wish to**  change, press the Feature button 131 briefly **change, press the Feature button [3] briefly**  and the unit exits Learn Mode 1, emitting a **and the unit exits Learn Mode 1, emitting a**  descending beep and saving the new setting. **descending beep and saving the new setting.**  Otherwise, proceed to set up the buzzer: **Otherwise, proceed to set up the buzzer:**

Figure 1: Orientation possibilities *Figure 1: Orientation possibilities*

#### Step 3. Buzzer. **Step 3. Buzzer.**

Ultra Joystick is fitted with a buzzer which gives an audible indication of operations such as **Ultra Joystick is fitted with a buzzer which gives an audible indication of operations such as**  drag lock and unlock, double click, entering Learn Modes etc. Depending on the environment that **drag lock and unlock, double click, entering Learn Modes etc. Depending on the environment that** Ultra Joystick will be used in, it may sometimes be beneficial to turn off the buzzer. **Ultra Joystick will be used in, it may sometimes be beneficial to turn off the buzzer.**

If you would like the buzzer to be enabled, press the switch plugged into socket [1]. If you prefer it to **If you would like the buzzer to be enabled, press the switch plugged into socket [1]. If you prefer it to**  be disabled, press the switch plugged into socket [2]. Note that the buzzer continues to operate in the **be disabled, press the switch plugged into socket [2]. Note that the buzzer continues to operate in the**  Learn Modes, even if disabled. **Learn Modes, even if disabled.**

If you do not wish to configure any more of the settings, press the Feature button [3] briefly now and **If you do not wish to configure any more of the settings, press the Feature button [3] briefly now and**  the unit exits Learn Mode 1, emitting a descending beep and saving all the new settings. Otherwise, **the unit exits Learn Mode 1, emitting a descending beep and saving all the new settings. Otherwise,**  proceed to set up the switch sockets: **proceed to set up the switch sockets:**

#### Step 4. Switch Socket Settings **Step 4. Switch Socket Settings**

In this step, the switch plugged into socket [1] sets the function of socket [1] and the switch plugged **In this step, the switch plugged into socket [1] sets the function of socket [1] and the switch plugged**  into socket [2] similarly sets the function of socket [2]. Table 1 shows the settings that are available **into socket [2] similarly sets the function of socket [2]. Table 1 shows the settings that are available**  on both sockets and the number of beeps emitted for each. **on both sockets and the number of beeps emitted for each.**

The first press of each switch will not make any changes; instead it confirms the current setting. **The first press of each switch will not make any changes; instead it confirms the current setting.** If this is not the setting you require, press the associated switch repeatedly until the required **If this is not the setting you require, press the associated switch repeatedly until the required**  number of beeps is heard. If you are only using one of the sockets there is no need to set up the other. **number of beeps is heard. If you are only using one of the sockets there is no need to set up the other.**

The existence of the Cursor Speed setting in Table 1 allows either of the switches to be used to set **The existence of the Cursor Speed setting in Table 1 allows either of the switches to be used to set**  the cursor speed if required, for example if the user cannot access the Feature button [3] to do so. **the cursor speed if required, for example if the user cannot access the Feature button [3] to do so.**

Once you have set up both sockets, press the Feature button [3] briefly and the unit exits Learn Mode **Once you have set up both sockets, press the Feature button [3] briefly and the unit exits Learn Mode**  1, emitting a descending beep and saving all the new settings. **1, emitting a descending beep and saving all the new settings.**

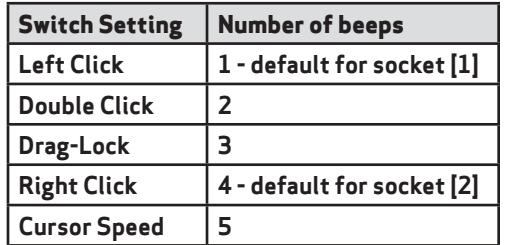

Table 1: Switch Socket Settings *Table 1: Switch Socket Settings*

#### Learn Mode 2 **Learn Mode 2**

To make changes to Dwell Click function, you must first go into Learn Mode 2. To enable you to make **To make changes to Dwell Click function, you must first go into Learn Mode 2. To enable you to make**  the necessary changes, you will need to plug switches into both sockets [1] and [2] even if you won't **the necessary changes, you will need to plug switches into both sockets [1] and [2] even if you won't**  be using them for normal operation. **be using them for normal operation.** 

#### Step 1. Entering Learn Mode 2. **Step 1. Entering Learn Mode 2.**

Press and hold the Feature button [3] and the switch plugged into socket [1] together until you hear **Press and hold the Feature button [3] and the switch plugged into socket [1] together until you hear**  an ascending beep.The unit is now in Learn Mode 2 and will accept changes to the settings, as follows: **an ascending beep. The unit is now in Learn Mode 2 and will accept changes to the settings, as follows:**

#### Step 2. Dwell Click Function and Dwell Time. **Step 2. Dwell Click Function and Dwell Time.**

In this step, the switch plugged into socket [1] sets which switch function is used by Dwell Click and **In this step, the switch plugged into socket [1] sets which switch function is used by Dwell Click and**  the switch plugged into socket [2] sets the Dwell Time.Table 2 shows the Dwell Click settings that are **the switch plugged into socket [2] sets the Dwell Time. Table 2 shows the Dwell Click settings that are**  available whereas Table 3 shows the Dwell Time settings. **available whereas Table 3 shows the Dwell Time settings.**

The first press of each switch will not make any changes; instead it confirms the current setting. **The first press of each switch will not make any changes; instead it confirms the current setting.** If this is not the setting you require, press the switch repeatedly until the required number of **If this is not the setting you require, press the switch repeatedly until the required number of**  beeps is heard. Note that one beep after pressing the switch on socket [1] indicates that the Dwell Click function is disabled, in which case the Dwell Time is irrelevant and does not need to **Dwell Click function is disabled, in which case the Dwell Time is irrelevant and does not need to**  be configured. **be configured.**

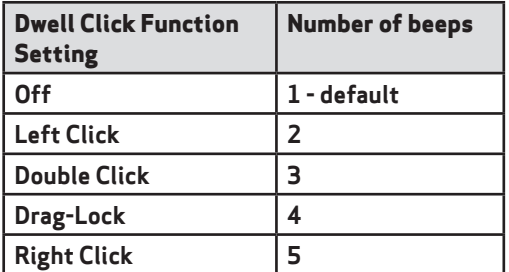

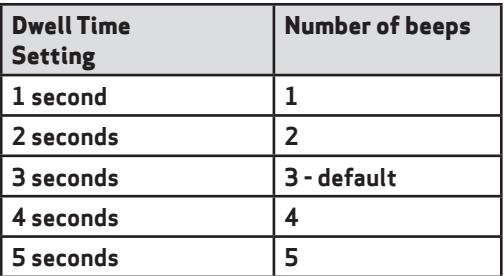

Table 2: Dwell Click Function Settings (set using socket 111) *Table 2: Dwell Click Function Settings (set using socket [1]) Table 3: Dwell Time Settings (set using socket [2])*

Table 3: Dwell Time Settings (set using socket (21)

When you having finished setting the Dwell Click Function and Dwell Time, press the Feature **When you having finished setting the Dwell Click Function and Dwell Time, press the Feature**  button 131 briefly and the unit exits Learn Mode 2, emitting a descending beep and saving all the **button [3] briefly and the unit exits Learn Mode 2, emitting a descending beep and saving all the**  new settings. **new settings.**

### Cursor Speed Setting **Cursor Speed Setting**

Ultra Joystick has four speed settings to optimise the speed of the cursor according to individual **Ultra Joystick has four speed settings to optimise the speed of the cursor according to individual**  user's needs. To change the speed, press the Feature button [3] on the side of the unit briefly. Each time it is pressed, the unit emits between one and four beeps to indicate the speed, with four beeps **time it is pressed, the unit emits between one and four beeps to indicate the speed, with four beeps**  being the fastest. The speed setting is retained in memory and is automatically recalled whenever **being the fastest. The speed setting is retained in memory and is automatically recalled whenever**  the unit is plugged in or the computer powered on. **the unit is plugged in or the computer powered on.**

Alternatively, one of the switch sockets may be programmed to be Cursor Speed, allowing the speed **Alternatively, one of the switch sockets may be programmed to be Cursor Speed, allowing the speed**  to be changed using an attached switch for users who need to change the cursor speed regularly. **to be changed using an attached switch for users who need to change the cursor speed regularly.**

# Drag Lock **Drag Lock**

Drag Lock is a feature which latches the left button on after the switch is released, allowing you **Drag Lock is a feature which latches the left button on after the switch is released, allowing you**  to move icons around on screen or select multiple items by 'lassoing' them. Where a switch is **to move icons around on screen or select multiple items by 'lassoing' them. Where a switch is**  programmed to function as Drag Lock, the first press of the switch turns on the drag feature. The **programmed to function as Drag Lock, the first press of the switch turns on the drag feature. The**  unit also emits a beep if the buzzer is enabled. To release the Drag Lock, press any switch. **unit also emits a beep if the buzzer is enabled. To release the Drag Lock, press** *any* **switch.** 

# Double Click **Double Click**

Double clicking can be especially difficult for some users, so we have provided the facility to double **Double clicking can be especially difficult for some users, so we have provided the facility to double**  click just by pressing a switch once. The unit emits two beeps in rapid succession whenever a switch **click just by pressing a switch once. The unit emits two beeps in rapid succession whenever a switch**  is pressed that is set to Double-Click, provided the buzzer is enabled. **is pressed that is set to Double-Click, provided the buzzer is enabled.**

# Dwell Click **Dwell Click**

For users who find it difficult to use a switch to select items on screen, the Dwell Click feature can **For users who find it difficult to use a switch to select items on screen, the Dwell Click feature can**  be enabled to click after a predetermined period of time after the cursor last moved. This allows **be enabled to click after a predetermined period of time after the cursor last moved. This allows**  the user to move the cursor over an item to be selected or clicked and simply wait, eliminating **the user to move the cursor over an item to be selected or clicked and simply wait, eliminating**  the need for any switches connected to the Ultra Joystick. The time delay before clicking can be **the need for any switches connected to the Ultra Joystick. The time delay before clicking can be**  chosen, along with the precise click operation which will take place. Please refer to Learn Mode 2 **chosen, along with the precise click operation which will take place. Please refer to Learn Mode 2**  above for details on how to program these settings. **above for details on how to program these settings.**

# Mounting **Mounting**

Your Ultra Joystick is designed to be mounted and uses an industry standard spacing between **Your Ultra Joystick is designed to be mounted and uses an industry standard spacing between**  its two threaded mounting holes on the underside of the unit. Although screws are provided **its two threaded mounting holes on the underside of the unit. Although screws are provided**  with the product to facilitate easy mounting, if you should misplace them, they are M4 threaded **with the product to facilitate easy mounting, if you should misplace them, they are M4 threaded**  machine screws with a maximum thread length inside the unit of 20mm (0.8"). Please do not **machine screws with a maximum thread length inside the unit of 20mm (0.8"). Please do not**  attempt to use an imperial sized machine screw, otherwise the thread may be damaged. Pretorian **attempt to use an imperial sized machine screw, otherwise the thread may be damaged. Pretorian**  Technologies, or its distributors, can provide replacement machine screws if required. **Technologies, or its distributors, can provide replacement machine screws if required.**

### Maintenance **Maintenance**

Ultra Joystick has no user serviceable parts. If repair becomes necessary the unit should be **Ultra Joystick has no user serviceable parts. If repair becomes necessary the unit should be**  returned to Pretorian Technologies or an authorised distributor. **returned to Pretorian Technologies or an authorised distributor.**

### Warranty **Warranty**

Ultra Joystick is warranted for 24 months from the date of purchase against defects in **Ultra Joystick is warranted for 24 months from the date of purchase against defects in**  manufacture or component failure.The unit is designed for domestic, educational and commercial **manufacture or component failure. The unit is designed for domestic, educational and commercial**  applications. Use outside these areas will invalidate the warranty. Unauthorised repair or **applications. Use outside these areas will invalidate the warranty. Unauthorised repair or**  modification, mechanical abuse, immersion in any liquid or connection to any equipment other **modification, mechanical abuse, immersion in any liquid or connection to any equipment other**  than a host computer will also invalidate the warranty. **than a host computer will also invalidate the warranty.**

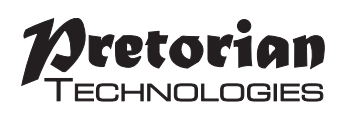

Unit 37 Corringham Road Industrial Estate Unit 37 Corringham Road Industrial Estate Gainsborough Lincolnshire DN21 1QB UK Tel +44 CO) 1427 678990 Fax +44 CO) 1427 678992 **Tel** +44 (0) 1427 678990 **Fax** +44 (0) 1427 678992

S040124 Issue 1 S040124 Issue 1 For use with firmware versions 89.0 onwards

For use with firmware versions 89.0 onwards **www.pretorianuk.com** www.pretorianuk.com